## **Altivar Machine ATV340**

# Variable Speed Drives for Asynchronous and Synchronous Motors

## **Modbus Serial Line Manual**

06/2016

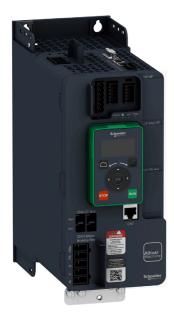

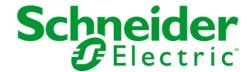

The information provided in this documentation contains general descriptions and/or technical characteristics of the performance of the products contained herein. This documentation is not intended as a substitute for and is not to be used for determining suitability or reliability of these products for specific user applications. It is the duty of any such user or integrator to perform the appropriate and complete risk analysis, evaluation and testing of the products with respect to the relevant specific application or use thereof. Neither Schneider Electric nor any of its affiliates or subsidiaries shall be responsible or liable for misuse of the information contained herein. If you have any suggestions for improvements or amendments or have found errors in this publication, please notify us.

No part of this document may be reproduced in any form or by any means, electronic or mechanical, including photocopying, without express written permission of Schneider Electric.

All pertinent state, regional, and local safety regulations must be observed when installing and using this product. For reasons of safety and to help ensure compliance with documented system data, only the manufacturer should perform repairs to components.

When devices are used for applications with technical safety requirements, the relevant instructions must be followed.

Failure to use Schneider Electric software or approved software with our hardware products may result in injury, harm, or improper operating results.

Failure to observe this information can result in injury or equipment damage.

© 2016 Schneider Electric. All rights reserved.

## **Table of Contents**

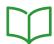

|           | Safety Information                                     |
|-----------|--------------------------------------------------------|
|           | About the Book                                         |
| Chapter 1 | Presentation                                           |
|           | Hardware Overview                                      |
|           | Software Overview                                      |
| Chapter 2 | Basics                                                 |
| 2.1       | Modbus Functions                                       |
|           | Modbus Protocol                                        |
|           | Supported Modbus Functions                             |
| Chapter 3 | Hardware Setup                                         |
| •         | Hardware Presentation                                  |
|           | Firmware Version                                       |
|           | Connection to the Adapter                              |
|           | Electrical Installation                                |
|           | Cable Routing Practices                                |
|           | Accessories Presentation                               |
| Chapter 4 | Software Setup                                         |
| 4.1       | Basic Settings                                         |
|           | Configuring the Communication Parameters               |
|           | [Modbus Address]                                       |
|           | [Modbus baud rate] <i>L b r</i>                        |
|           | [Modbus format] <i>L F a</i>                           |
|           | [ModbusTimeout] £ £ a                                  |
| 4.2       | Additional Settings                                    |
| 1.2       | Local Configuration of the Communication Scanner       |
| 4.3       | Monitoring the Communication Scanner                   |
| 4.0       | Introduction                                           |
| 4.4       | Profile                                                |
| 7.7       | Definition of a Profile                                |
|           | Functional Profiles Supported by the Drive             |
|           |                                                        |
|           | Functional Description                                 |
|           |                                                        |
|           |                                                        |
|           | Summary                                                |
|           | Cmd Register [ $\Pi d$                                 |
|           | Stop Commands                                          |
|           | Assigning Control Word Bits                            |
|           | [CIA402 State Reg] <i>E L F</i>                        |
|           | Starting Sequence                                      |
|           | Sequence for a Drive Powered by the Power Stage Supply |
|           | Sequence for a Drive with Separate Control Stage       |
|           | Sequence for a Drive with Mains Contactor Control      |
| 4.5       | Software Setup with SoMachine (M251)                   |
|           | Introduction                                           |
|           | Drive Configuration                                    |
|           | Modbus Master Configuration                            |
| Chapter 5 | Operations                                             |
| 5.1       | Operating States                                       |
|           | Configuring Communication Error Response               |

| 5.2       | Operating Modes                                                                | 63 |
|-----------|--------------------------------------------------------------------------------|----|
|           | Configuring the Control Channel                                                | 64 |
|           | Configuration of the Drive for Operation in I/O Profile                        | 65 |
|           | Configuration of the Drive for Operation with CiA 402 Profile in Combined Mode | 66 |
|           | Configuration of the Drive for Operation with CiA 402 Profile in Separate Mode | 67 |
| Chapter 6 | Diagnostics and Troubleshooting                                                | 69 |
| •         | Fieldbus Status LEDs                                                           | 70 |
|           | Checking Connections                                                           | 72 |
|           | Monitoring of Communication Channel                                            | 73 |
|           | Control-Signal Diagnostics                                                     | 75 |
|           | Communication Interruption Message                                             | 76 |
| Glossary  |                                                                                | 77 |

## **Safety Information**

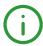

#### **Important Information**

#### NOTICE

Read these instructions carefully, and look at the equipment to become familiar with the device before trying to install, operate, service, or maintain it. The following special messages may appear throughout this documentation or on the equipment to warn of potential hazards or to call attention to information that clarifies or simplifies a procedure.

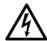

The addition of this symbol to a "Danger" or "Warning" safety label indicates that an electrical hazard exists which will result in personal injury if the instructions are not followed

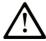

This is the safety alert symbol. It is used to alert you to potential personal injury hazards. Obey all safety messages that follow this symbol to avoid possible injury or death.

#### DANGER

**DANGER** indicates a hazardous situation which, if not avoided, **will result in** death or serious injury.

#### WARNING

**WARNING** indicates a hazardous situation which, if not avoided, **could result in** death or serious injury.

## CAUTION

**CAUTION** indicates a hazardous situation which, if not avoided, **could result** in minor or moderate injury.

#### NOTICE

NOTICE is used to address practices not related to physical injury.

#### **PLEASE NOTE**

Electrical equipment should be installed, operated, serviced, and maintained only by qualified personnel. No responsibility is assumed by Schneider Electric for any consequences arising out of the use of this material.

A qualified person is one who has skills and knowledge related to the construction and operation of electrical equipment and its installation, and has received safety training to recognize and avoid the hazards involved.

#### **Qualification Of Personnel**

Only appropriately trained persons who are familiar with and understand the contents of this manual and all other pertinent product documentation are authorized to work on and with this product. In addition, these persons must have received safety training to recognize and avoid hazards involved. These persons must have sufficient technical training, knowledge and experience and be able to foresee and detect potential hazards that may be caused by using the product, by changing the settings and by the mechanical, electrical and electronic equipment of the entire system in which the product is used. All persons working on and with the product must be fully familiar with all applicable standards, directives, and accident prevention regulations when performing such work.

#### **Intended Use**

This product is a drive for three-phase synchronous reluctance and asynchronous motors and intended for industrial use according to this manual. The product may only be used in compliance with all applicable safety standard and local regulations and directives, the specified requirements and the technical data. The product must be installed outside the hazardous ATEX zone. Prior to using the product, you must perform a risk assessment in view of the planned application. Based on the results, the appropriate safety measures must be implemented. Since the product is used as a component in an entire system, you must ensure the safety of persons by means of the design of this entire system (for example, machine design). Any use other than the use explicitly permitted is prohibited and can result in hazards. Electrical equipment should be installed, operated, serviced, and maintained only by qualified personnel.

#### **Product Related Information**

Read and understand these instructions before performing any procedure with this drive.

#### A A DANGER

#### HAZARD OF ELECTRIC SHOCK, EXPLOSION OR ARC FLASH

- Only appropriately trained persons who are familiar with and understand the contents of this manual
  and all other pertinent product documentation and who have received safety training to recognize and
  avoid hazards involved are authorized to work on and with this drive system. Installation, adjustment,
  repair and maintenance must be performed by qualified personnel.
- The system integrator is responsible for compliance with all local and national electrical code requirements as well as all other applicable regulations with respect to grounding of all equipment.
- Many components of the product, including the printed circuit boards, operate with mains voltage. Do not touch. Use only electrically insulated tools.
- Do not touch unshielded components or terminals with voltage present.
- Motors can generate voltage when the shaft is rotated. Prior to performing any type of work on the drive system, block the motor shaft to prevent rotation.
- AC voltage can couple voltage to unused conductors in the motor cable. Insulate both ends of unused conductors of the motor cable.
- Do not short across the DC bus terminals or the DC bus capacitors or the braking resistor terminals.
- Before performing work on the drive system:
  - Disconnect all power, including external control power that may be present.
  - O Place a **Do Not Turn On** label on all power switches.
  - O Lock all power switches in the open position.
  - Wait 15 minutes to allow the DC bus capacitors to discharge. The DC bus LED is not an indicator
    of the absence of DC bus voltage that can exceed 800 Vdc.
     Measure the voltage on the DC bus between the DC bus terminals (PA/+, PC/-) using a properly
    rated voltmeter to verify that the voltage is <42 Vdc</li>
  - If the DC bus capacitors do not discharge properly, contact your local Schneider Electric representative. Do not repair or operate the product.
- Install and close all covers before applying voltage.

Failure to follow these instructions will result in death or serious injury.

Drive systems may perform unexpected movements because of incorrect wiring, incorrect settings, incorrect data or other errors.

## **A** WARNING

#### **UNANTICIPATED EQUIPMENT OPERATION**

- Carefully install the wiring in accordance with the EMC requirements.
- Do not operate the product with unknown or unsuitable settings or data.
- Perform a comprehensive commissioning test.

Failure to follow these instructions can result in death, serious injury, or equipment damage.

Damaged products or accessories may cause electric shock or unanticipated equipment operation.

### A A DANGER

#### ELECTRIC SHOCK OR UNANTICIPATED EQUIPMENT OPERATION

Do not use damaged products or accessories.

Failure to follow these instructions will result in death or serious injury.

Contact your local Schneider Electric sales office if you detect any damage whatsoever.

### **A** WARNING

#### LOSS OF CONTROL

- The designer of any control scheme must consider the potential failure modes of control paths and, for critical control functions, provide a means to achieve a safe state during and after a path failure. Examples of critical control functions are emergency stop, overtravel stop, power outage and restart.
- Separate or redundant control paths must be provided for critical control functions.
- System control paths may include communication links. Consideration must be given to the implications of unanticipated transmission delays or failures of the link.
- Observe all accident prevention regulations and local safety guidelines (1).
- Each implementation of the product must be individually and thoroughly tested for proper operation before being placed into service.

Failure to follow these instructions can result in death, serious injury, or equipment damage.

(1) For USA: Additional information, refer to NEMA ICS 1.1 (latest edition), Safety Guidelines for the Application, Installation, and Maintenance of Solid State Control and to NEMA ICS 7.1 (latest edition), Safety Standards for Construction and Guide for Selection, Installation and Operation of Adjustable-Speed Drive Systems.

#### NOTICE

#### DESTRUCTION DUE TO INCORRECT MAINS VOLTAGE

Before switching on and configuring the product, verify that it is approved for the mains voltage

Failure to follow these instructions can result in equipment damage.

The temperature of the products described in this manual may exceed 80 °C (176 °F) during operation.

## **▲** WARNING

#### **HOT SURFACES**

- Ensure that any contact with hot surfaces is avoided.
- Do not allow flammable or heat-sensitive parts in the immediate vicinity of hot surfaces.
- Verify that the product has sufficiently cooled down before handling it.
- Verify that the heat dissipation is sufficient by performing a test run under maximum load conditions.

Failure to follow these instructions can result in death, serious injury, or equipment damage.

This equipment has been designed to operate outside of any hazardous location. Only install this equipment in zones known to be free of a hazardous atmosphere.

## **A** DANGER

#### POTENTIAL FOR EXPLOSION

Install and use this equipment in non-hazardous locations only.

Failure to follow these instructions will result in death or serious injury.

Machines, controllers, and related equipment are usually integrated into networks. Unauthorized persons and malware may gain access to the machine as well as to other devices on the network/fieldbus of the machine and connected networks via insufficiently secure access to software and networks.

### **A** WARNING

#### UNAUTHORIZED ACCESS TO THE MACHINE VIA SOFTWARE AND NETWORKS

- In your hazard and risk analysis, consider all hazards that result from access to and operation on the network/fieldbus and develop an appropriate cyber security concept.
- Verify that the hardware infrastructure and the software infrastructure into which the machine is
  integrated as well as all organizational measures and rules covering access to this infrastructure
  consider the results of the hazard and risk analysis and are implemented according to best practices
  and standards covering IT security and cyber security (such as: ISO/IEC 27000 series, Common
  Criteria for Information Technology Security Evaluation, ISO/ IEC 15408, IEC 62351, ISA/IEC 62443,
  NIST Cybersecurity Framework, Information Security Forum Standard of Good Practice for
  Information Security).
- Verify the effectiveness of your IT security and cyber security systems using appropriate, proven methods.

Failure to follow these instructions can result in death, serious injury, or equipment damage.

## **About the Book**

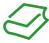

#### At a Glance

#### **Document Scope**

The purpose of this document is to:

- Show you how to install the Modbus fieldbus on your drive.
- Show you how to configure drive to use Modbus for monitoring and control.
- Provide examples of setup using SoMachine

**NOTE:** Read and understand this document and all related documents (see below) before installing, operating, or maintaining your drive.

#### **Validity Note**

This documentation is valid for the Altivar Machine ATV340 drives.

The technical characteristics of the devices described in this document also appear online. To access this information online:

| Step | Action                                                                                                    |
|------|----------------------------------------------------------------------------------------------------|
| 1    | Go to the Schneider Electric home page <u>www.schneider-electric.com</u> .                                                                                                    |
| 2    | In the <b>Search</b> box type the reference of a product or the name of a product range.  • Do not include blank spaces in the reference or product range.  • To get information on grouping similar modules, use asterisks (*).                                             |
| 3    | If you entered a reference, go to the <b>Product Datasheets</b> search results and click on the reference that interests you.  If you entered the name of a product range, go to the <b>Product Ranges</b> search results and click on the product range that interests you. |
| 4    | If more than one reference appears in the <b>Products</b> search results, click on the reference that interests you.                                                                                                    |
| 5    | Depending on the size of your screen, you may need to scroll down to see the data sheet.                                                                                                    |
| 6    | To save or print a data sheet as a .pdf file, click <b>Download XXX product datasheet</b> .                                                                                                    |

The characteristics that are presented in this manual should be the same as those characteristics that appear online. In line with our policy of constant improvement, we may revise content over time to improve clarity and accuracy. If you see a difference between the manual and online information, use the online information as your reference.

#### **Related Documents**

Use your tablet or your PC to quickly access detailed and comprehensive information on all our products on www.schneider-electric.com

The internet site provides the information you need for products and solutions

- The whole catalog for detailed characteristics and selection guides
- The CAD files to help design your installation, available in over 20 different file formats
- All software and firmware to maintain your installation up to date
- A large quantity of White Papers, Environment documents, Application solutions, Specifications... to gain a better understanding of our electrical systems and equipment or automation
- And finally all the User Guides related to your drive, listed below:

| Title of Documentation                     | Reference Number                                                                                                    |
|--------------------------------------------|----------------------------------------------------------------------------------------------------|
| ATV340 Getting Started                     | <u>NVE37643</u> (English), <u>NVE37642</u> (French),<br><u>NVE37644</u> (German), <u>NVE37646</u> (Spanish),<br><u>NVE37647</u> (Italian), <u>NVE37648</u> (Chinese) |
| ATV340 Getting Started Annex (SCCR)        | <u>NVE37641</u> (English)                                                                                                    |
| ATV340 Installation Manual                 | <u>NVE61069</u> (English), <u>NVE61071</u> (French),<br><u>NVE61074</u> (German), <u>NVE61075</u> (Spanish),<br><u>NVE61078</u> (Italian), <u>NVE61079</u> (Chinese) |
| ATV340 Programming Manual                  | <u>NVE61643</u> (English), <u>NVE61644</u> (French),<br><u>NVE61645</u> (German), <u>NVE61647</u> (Spanish),<br><u>NVE61648</u> (Italian), <u>NVE61649</u> (Chinese) |
| ATV340 Modbus manual (Embedded)            | <u>NVE61654</u> (English)                                                                                                    |
| ATV340 Ethernet manual (Embedded)          | <u>NVE61653</u> (English)                                                                                                    |
| ATV340 PROFIBUS DP manual (VW3A3607)       | <u>NVE61656</u> (English)                                                                                                    |
| ATV340 DeviceNet manual (VW3A3609)         | <u>NVE61683</u> (English)                                                                                                    |
| ATV340 PROFINET manual (VW3A3627)          | NVE61678 (English)                                                                                                    |
| ATV340 CANopen manual (VW3A3608, 618, 628) | <u>NVE61655</u> (English)                                                                                                    |
| ATV340 EtherCAT manual - (VW3A3601)        | <u>NVE61686</u> (English)                                                                                                    |
| ATV340 Communication Parameters            | <u>NVE61728</u> (English)                                                                                                    |
| ATV340 Service Instructions                | <u>NVE61753</u> (English)                                                                                                    |
| ATV340 ATEX manual                         | <u>NVE61651</u> (English)                                                                                                    |
| ATV340 Embedded Safety Function Manual     | <u>NVE64143</u> (English)                                                                                                    |
| ATV340 Safety Functions manual             | <u>NVE61741</u> (English), <u>NVE61742</u> (French),<br><u>NVE61745</u> (German), <u>NVE61747</u> (Spanish),<br><u>NVE61749</u> (Italian), <u>NVE61752</u> (Chinese) |

You can download these technical publications and other technical information from our website at http://download.schneider-electric.com

#### **Terminology**

The technical terms, terminology, and the corresponding descriptions in this manual normally use the terms or definitions in the relevant standards.

In the area of drive systems this includes, but is not limited to, terms such as **error**, **error message**, **failure**, **fault**, **fault reset**, **protection**, **safe state**, **safety function**, **warning**, **warning message**, and so on.

Among others, these standards include:

- IEC 61800 series: Adjustable speed electrical power drive systems
- IEC 61508 Ed.2 series: Functional safety of electrical/electronic/programmable electronic safety-related
- EN 954-1 Safety of machinery Safety related parts of control systems
- EN ISO 13849-1 & 2 Safety of machinery Safety related parts of control systems.
- IEC 61158 series: Industrial communication networks Fieldbus specifications
- IEC 61784 series: Industrial communication networks Profiles
- IEC 60204-1: Safety of machinery Electrical equipment of machines Part 1: General requirements

In addition, the term **zone of operation** is used in conjunction with the description of specific hazards, and is defined as it is for a **hazard zone** or **danger zone** in the EC Machinery Directive (2006/42/EC) and in ISO 12100-1.

Also see the glossary at the end of this manual.

## Chapter 1 Presentation

### What Is in This Chapter?

This chapter contains the following topics:

| Topic             | Page |
|-------------------|------|
| Hardware Overview | 12   |
| Software Overview | 13   |

#### **Hardware Overview**

#### General

The following figure shows the Modbus serial communication port:

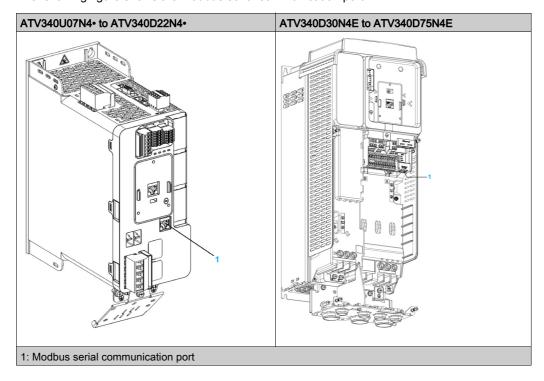

### **Software Overview**

#### **Supported Modbus Functions**

The drive supports the following Modbus functions:

| Function Name                            | Code  |                   | Description                                                 | Remarks                                        |
|------------------------------------------|-------|-------------------|-------------------------------------------------------------|------------------------------------------------|
|                                          | Dec.  | Hex               |                                                             |                                                |
| Read Holding Registers                   | 03    | 03 hex            | Read N output words                                         | Maximum PDU length: 63 words                   |
| Write One Output Word                    | 06    | 06 hex            | Write 1 output word                                         | -                                              |
| Write Multiple Registers                 | 16    | 10 hex            | Write N output word                                         | Maximum PDU length: 61 words                   |
| Read/write Multiple<br>Registers         | 23    | 17 hex            | Read/write multiple registers                               | Maximum PDU length: 20 words (W), 20 words (R) |
| (Subfunction) Read Device Identification | 43/14 | 2B hex/<br>0E hex | Encapsulated interface transport/Read device identification | -                                              |
| Diagnostics                              | 08    | 08 hex            | Diagnostics                                                 | -                                              |

## Chapter 2 Basics

## Section 2.1 Modbus Functions

#### What Is in This Section?

This section contains the following topics:

| Topic                      | Page |
|----------------------------|------|
| Modbus Protocol            | 17   |
| Supported Modbus Functions | 18   |

#### **Modbus Protocol**

#### Introduction

The transmission mode used is RTU. The frame does not contain message header and end of message bytes.

| Slave address | Request code | Data | CRC16 |
|---------------|--------------|------|-------|
|               |              |      |       |

The data is transmitted in binary code.

CRC16: cyclical redundancy check.

The end of the frame is detected on a silence greater than or equal to three characters.

#### **Principle**

The Modbus protocol is a master/slave protocol

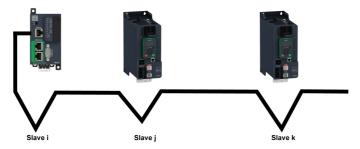

Only one device can transmit on the line at any time.

The master manages the exchanges and only it can take the initiative.

It interrogates each of the slaves in succession

No slave can send a message unless it is invited to do so.

The master repeats the question when there is an incorrect exchange, and declares the interrogated slave absent if no response is received within a given time period.

If a slave does not understand a message, it sends an exception response to the master. The master may or may not repeat the request.

Direct slave-to-slave communications are not possible.

For slave-to-slave communication, the application software must therefore be designed to interrogate a slave and send back data received to the other slave.

The 2 types of dialogue are possible between master and slaves:

- The master sends a request to a slave and waits for its response
- The master sends a request to all slaves without waiting for a response (broadcasting principle)

#### Addresses

Address specification:

- The drive Modbus address can be configured from 1 to 247.
- Address 0 coded in a request sent by the master is reserved for broadcasting. Drives take account of the request, but do not respond to it.

## **Supported Modbus Functions**

#### Introduction

The drive supports the following Modbus functions:

| Function Name                            | Code  |                   | Description                                                 | Remarks                                        |
|------------------------------------------|-------|-------------------|-------------------------------------------------------------|------------------------------------------------|
|                                          | Dec.  | Hex               |                                                             |                                                |
| Read Holding Registers                   | 03    | 03 hex            | Read N output words                                         | Maximum PDU length: 63 words                   |
| Write One Output Word                    | 06    | 06 hex            | Write 1 output word                                         | -                                              |
| Write Multiple<br>Registers              | 16    | 10 hex            | Write N output word                                         | Maximum PDU length: 61 words                   |
| Read/write Multiple<br>Registers         | 23    | 17 hex            | Read/write multiple registers                               | Maximum PDU length: 20 words (W), 20 words (R) |
| (Subfunction) Read Device Identification | 43/14 | 2B hex/0<br>E hex | Encapsulated interface transport/Read device identification | -                                              |
| Diagnostics                              | 08    | 08 hex            | Diagnostics                                                 | -                                              |

#### **Read Holding Registers**

#### Request

| Function code         | 1 byte  | 03 hex           |
|-----------------------|---------|------------------|
| Starting address      | 2 bytes | 0000 hexFFFF hex |
| Quantity of registers | 2 bytes | 163 (3F hex)     |

#### Response

| Function code                | 1 byte                     | 03 hex               |  |  |
|------------------------------|----------------------------|----------------------|--|--|
| Byte count                   | 1 byte                     | 2 x N <sup>(1)</sup> |  |  |
| Register value               | N <sup>(1)</sup> x 2 bytes | -                    |  |  |
| (1) N: Quantity of registers |                            |                      |  |  |

#### Detected error

| Detected error code | 1 byte  | 83 hex |
|---------------------|---------|--------|
| Exception code      | 1 bytes | 0104   |

#### For example:

This function can be used to read all drive words, both input words and output words.

#### Request

| Slave no.                                  | 03     | No. of first word |    | No. of words |    | CRC16   |    |  |
|--------------------------------------------|--------|-------------------|----|--------------|----|---------|----|--|
|                                            |        | Hi                | Lo | Hi           | Lo | Lo      | Hi |  |
| 1 byte                                     | 1 byte | 2 bytes           |    | 2 bytes      |    | 2 bytes |    |  |
| Hi = high-order byte, Lo = low-order byte. |        |                   |    |              |    |         |    |  |

#### Response

| Slave no.                                  | 03     | Number of bytes read | First word value |  | Last word value |    | CRC16   |    |  |  |
|--------------------------------------------|--------|----------------------|------------------|--|-----------------|----|---------|----|--|--|
|                                            |        |                      | Hi Lo            |  | Hi              | Lo | Lo      | Hi |  |  |
| 1 byte                                     | 1 byte | 1 byte               | 2 bytes          |  | 2 bytes         |    | 2 bytes |    |  |  |
| Hi = high-order byte, Lo = low-order byte. |        |                      |                  |  |                 |    |         |    |  |  |

For example: read 4 words W3102...W3105 (0C1E...0C21 hex) in slave 2, using function 3, where:

- SFr = Switching frequency = 4 kHz (W3102 = 0028 hex)
- tFr = Maximum output frequency = 60 Hz (W3103 = 0258 hex)
- HSP = High speed = 50 Hz (W3104 = 01F4 hex)
- LSP = Low speed = 0 Hz (W3105 = 0000 hex)

#### Request

| 02 | N3 | 0C1E | 004 | 276C |
|----|----|------|-----|------|
| 02 | 03 | OCIL | 004 | 2700 |

#### Response

| 02 | 03          | 08 | 0028  | 0258  | 01F4  | 0000  | 52B0 |
|----|-------------|----|-------|-------|-------|-------|------|
|    | Value of:   | -  | W3102 | W3103 | W3104 | W3105 | -    |
|    | Parameters: | -  | SFr   | tFr   | HSP   | LSP   | -    |

#### Write 1 Output Word

#### Request

| Function code    | 1 byte  | 06 hex           |  |  |
|------------------|---------|------------------|--|--|
| Register address | 2 bytes | 0000 hexFFFF hex |  |  |
| Register value   | 2 bytes | 0000 hexFFFF hex |  |  |

#### Response

| Function code    | 1 byte  | 06 hex           |  |  |
|------------------|---------|------------------|--|--|
| Register address | 2 bytes | 0000 hexFFFF hex |  |  |
| Register value   | 2 bytes | 0000 hexFFFF hex |  |  |

#### Detected error

| Detected error code | 1 byte  | 86 hex |  |  |
|---------------------|---------|--------|--|--|
| Exception code      | 1 bytes | 0104   |  |  |

#### For example

Request and response(the frame format is identical)

| Slave no. | 06     | Word number |    | Value of word | i  | CRC16   |    |  |
|-----------|--------|-------------|----|---------------|----|---------|----|--|
|           |        | Hi          | Lo | Hi            | Lo | Lo      | Hi |  |
| 1 byte    | 1 byte | 2 bytes     |    | 2 bytes       |    | 2 bytes |    |  |

For example: write value 000D hex in word W9001 (2329 hex) in slave 2 (ACC = 1.3 s).

| Request and response | 02 | 06 | 2329 | 000D | 9270 |  |
|----------------------|----|----|------|------|------|--|
|----------------------|----|----|------|------|------|--|

#### Write Multiple Register

#### Request

| Slave no. | 10     | No. of firs | t word | Number of words |    | Number of | Value of first word |    | CRC16   |    |
|-----------|--------|-------------|--------|-----------------|----|-----------|---------------------|----|---------|----|
|           |        | Hi          | Lo     | Hi              | Lo | bytes     | Hi                  | Lo | Lo      | Hi |
| 1 byte    | 1 byte | 2 bytes     |        | 2 bytes         |    | 1 byte    | 2 bytes             |    | 2 bytes |    |

#### Response

| Slave no. | 10     | No. of first word |  | No. of words |    | CRC16   |  |  |
|-----------|--------|-------------------|--|--------------|----|---------|--|--|
|           |        | Hi Lo             |  | Hi           | Lo | Lo Hi   |  |  |
| 1 byte    | 1 byte | 2 bytes           |  | 2 bytes      |    | 2 bytes |  |  |

#### For example

Write values 20 and 30 to words W9001 and W9002 on slave 2 (acceleration time = 2 s and deceleration time = 3 s)

#### Request

| Slave no. | Request code | No. o<br>word | f first | Numb |      | Number of bytes |      |      | Value of Second word |        | CRC16  |        |
|-----------|--------------|---------------|---------|------|------|-----------------|------|------|----------------------|--------|--------|--------|
|           |              | Hi            | Lo      | Hi   | Lo   |                 | Hi   | Lo   | Hi                   | Lo     | Lo     | Hi     |
| 02 hex    | 10 hex       | 23 h          | 29 h    | 00 h | 02 h | 04 hex          | 00 h | 14 h | 00 hex               | 1E hex | 73 hex | A4 hex |
|           |              | ex            | ex      | ex   | ex   |                 | ex   | ex   |                      |        |        |        |

#### Response

| Slave no. | Response code | No. of first word |        | No. of words |        | CRC16  |        |
|-----------|---------------|-------------------|--------|--------------|--------|--------|--------|
|           |               | Hi                | Lo     | Hi           | Lo     | Lo     | Hi     |
| 02 hex    | 10 hex        | 23 hex            | 29 hex | 00 hex       | 02 hex | 9B hex | B7 hex |

#### Read/Write Multiple Registers

| Description            | Length in Byte | Value               | Comment                                                                                         |
|------------------------|----------------|---------------------|-------------------------------------------------------------------------------------------------|
| Function code          | 1              | 17 hex              | -                                                                                               |
| Read starting address  | 2              | XXXX hex            | Always Modbus address                                                                           |
| Quantity               | 2              | 03 hex              | Contain number of holding registers to be read                                                  |
| Write starting address | 2              | XXXX hex            | Always Modbus address                                                                           |
| Quantity               | 2              | 03 hex              | Contain number of holding registers to be written                                               |
| Write byte count       | 1              | 06 hex              | The byte count specifies the number of bytes to follow in the field write register value        |
| Write registers value  | 6              | XXXXXX<br>XXXXXX he | Value to be written respectively in NCA1 to NCA3, so the configured For example: CMD, LFRD, CMI |

#### For example

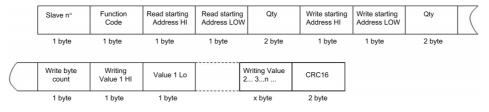

#### **Read Device Identification**

The table provides the device identification details:

| ID     | Name / Description | Туре         |
|--------|--------------------|--------------|
| 00 hex | VendorName         | ASCII String |
| 01 hex | ProductCode        | ASCII String |
| 02 hex | MajorMinorRevision | ASCII String |
| 06 hex | ProductName        | ASCII String |

#### For example

Default value to be detailed

#### Request

| Slave no. | 2B     | Type of MEI | Read Device Id | Object Id | CRC16   |    |
|-----------|--------|-------------|----------------|-----------|---------|----|
|           |        | 0E          | 01             | 00        | Lo      | Hi |
| 1 byte    | 1 byte | 1 byte      | 1 byte         | 1 byte    | 2 bytes |    |

#### Response

| Slave no. | 2B     | Type of MEI<br>0E | Read Device Id<br>01 | Degree of conformity<br>02 |
|-----------|--------|-------------------|----------------------|----------------------------|
| 1 byte    | 1 byte | 1 byte            | 1 byte               | 1 byte                     |

| Number of additional frames 00 | Next object Id<br>00 | Number of objects<br>03 |
|--------------------------------|----------------------|-------------------------|
| 1 byte                         | 1 byte               | 1 byte                  |

| ld of object number 1<br>00 | Length of object number 1 12 | Value of object number 1 Schneider Electric |
|-----------------------------|------------------------------|---------------------------------------------|
| 1 byte                      | 1 byte                       | 18 bytes                                    |

| Id of object number 2<br>01 | Length of object number 2<br>0B | Value of object number 2 ATV340xxxxxx |
|-----------------------------|---------------------------------|---------------------------------------|
| 1 byte                      | 1 byte                          | 11 bytes                              |

| Id of object number 3 02 | Length of object number 3 04 | Value of object number 3 <b>0201</b> |
|--------------------------|------------------------------|--------------------------------------|
| 1 byte                   | 1 byte                       | 4 bytes                              |

| CRC16  |        |
|--------|--------|
| Lo     | Hi     |
| 1 byte | 1 byte |

The total response size equals 49 bytes

The three objects contained in the response correspond to the following objects:

- Object number 1: Manufacturer name (always **Schneider Electric**, that is. 18 bytes).
- Object number 2: Device reference (ASCII string; for example, , ATV340xxxxxx that is. 11 bytes).
- Object number 3: Device version, in **MMmm** format where **MM** represents the determinant and **mm** the subdeterminant (4-bytes ASCII string; for example,: **0201** for version 2.1).

**NOTE:** The response to function 43 may be negative; in this case, the response located at the top of the next page is sent by the Drive rather than the response described above.

#### **Diagnostics**

#### Subcode 00 hex: Echo

This function asks the slave being interrogated to echo (return) the message sent by the master in its entirety.

#### Subcode 0A hex: Counter reset

This function resets all the counters responsible for monitoring a slave exchanges.

**Subcode 0C hex:** Read message counter responsible for counting messages received with checksum errors.

**Subcode 0E hex:** Read message counter responsible for counting messages addressed to slave. Read a word indicating the total number of messages addressed to the slave, regardless of type (excluding broadcast messages).

#### Request and response

| Slave no. | 08     | Subcode |    | Data    |    | CRC16   |    |
|-----------|--------|---------|----|---------|----|---------|----|
|           |        | Hi      | Lo | Hi      | Lo | Lo      | Hi |
| 1 byte    | 1 byte | 2 bytes |    | N bytes |    | 2 bytes |    |

| Subcode | Request Data | Response Data              | Function Executed                                                                    |
|---------|--------------|----------------------------|--------------------------------------------------------------------------------------|
| 00      | XX YY        | XX YY                      | Echo                                                                                 |
| 0A      | 00 00        | 00 00                      | Counter reset                                                                        |
| 0C      | 00 00        | XX YY<br>(= counter value) | Read message counter responsible for counting messages received with checksum errors |
| 0E      | 00 00        | XX YY<br>(= counter value) | Read message counter responsible for counting messages addressed to slave            |

For example: values 31 hex and 32 hex echoed by slave 4.

#### Request and response

| Slave no. | Request code or | Subcode |        | Value of first | Value of    | CRC16  |        |
|-----------|-----------------|---------|--------|----------------|-------------|--------|--------|
|           | response code   | Hi      | Lo     | byte           | second byte | Lo     | Hi     |
| 02 hex    | 08 hex          | 00 hex  | 00 hex | 31 hex         | 32 hex      | 74 hex | 1B hex |

## Chapter 3 Hardware Setup

### What Is in This Chapter?

This chapter contains the following topics:

| Торіс                     | Page |
|---------------------------|------|
| Hardware Presentation     | 24   |
| Firmware Version          | 25   |
| Connection to the Adapter | 25   |
| Electrical Installation   | 26   |
| Cable Routing Practices   | 28   |
| Accessories Presentation  | 28   |

#### **Hardware Presentation**

#### **Modbus Serial Communication Port**

The following figures shows the position of Modbus serial communication port depending of the drive rating:

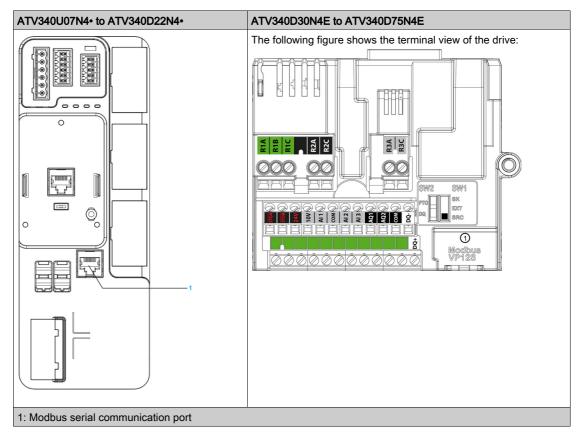

#### **Firmware Version**

#### Compatibility

There is no specific firmware for Modbus serial communication. The drive firmware embeds the Modbus serial.

#### Connection to the Adapter

#### Procedure to Remove the Front Cover of the Drive

**NOTE:** The following procedure is applicable for the drives with power greater than 22 kW. Apply the following instructions to remove the front cover of the drive:

| Step | Action                                                 |
|------|--------------------------------------------------------|
| 1    | Unscrew the four screws attaching the front cover      |
| 2    | Remove the front cover                                 |
| 3    | Plug the Modbus serial cable in the Modbus serial port |

#### **Electrical Installation**

#### **Connection to Drive**

Connection accessories should be ordered separately (See the catalog for more details).

Connect the RJ45 cable connector to the drive connector.

The following figure shows the pin layout for RJ45 connector:

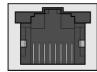

87654321

The table describes the pin out of the RJ45 connector of the drive:

| Pin       | Signal                    |
|-----------|---------------------------|
| 1         | Reserved                  |
| 2         |                           |
| 3         |                           |
| 4         | D1 <sup>(1)</sup>         |
| 5         | D0 <sup>(1)</sup>         |
| 6         | -                         |
| 7         | VP, 10 Vdc <sup>(2)</sup> |
| 8         | Common                    |
| (1) Modbu | <b>,</b>                  |

<sup>(2)</sup> Supply for RS232 / RS485 converter or a remote terminal

#### **RS485 Bus Schematic**

The RS485 standard allows variants of different characteristics:

- Polarization
- Line terminator
- Distribution of a reference potential
- Number of slaves
- Length of bus

The Modbus specification published on the Modbus.org site in 2006 contains precise details of all these characteristics. They are also summarized in standard schematic section. The new Schneider Electric devices conform to this specification.

#### **Schematic Diagram**

The following is the RS485 bus schematic diagram:

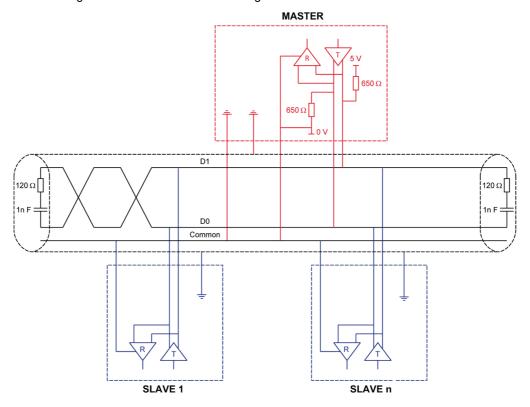

| Characteristic                                | Definition                                                                                                    |  |
|-----------------------------------------------|----------------------------------------------------------------------------------------------------|--|
| Type of trunk cable                           | Shielded cable with 1 twisted pair and at least a third conductor                                                                                                    |  |
| Maximum length of bus                         | 1000 m at 19200 bps with the Schneider Electric TSX CSA••• cable                                                                                                    |  |
| Maximum number of stations (without repeater) | 32 stations that are 31 slaves                                                                                                    |  |
| Maximum length of tap links                   | <ul> <li>20 m for 1 tape link</li> <li>40 m divided by the number of tape links on a multiple junction box</li> </ul>                                                                                         |  |
| Bus polarization                              | • One 450650 $\Omega$ pull-down resistor at 5 V (650 $\Omega$ recommended) • One 450650 $\Omega$ pull-down resistor at the common (650 $\Omega$ recommended) This polarization is recommended for the master. |  |
| Line terminator                               | One 120 Ω 0.25 W resistor in series with 1 nF 10 V capacitor                                                                                                    |  |
| Common polarity                               | Yes (Common), connected to the protective earth ground at one or more points of the bus                                                                                                    |  |

#### **Cable Routing Practices**

#### **Protection Against Interference**

- Use the Schneider Electric cable with 2 pairs of shielded twisted conductors (reference: TSXCSA100, TSXCSA200, and TSXCSA500).
- Keep the Modbus cable separated from the power cables (30 cm (11.8 in.) minimum).

#### **Accessories Presentation**

#### Introduction

Connection accessories should be ordered separately (See the catalog).

## Chapter 4 Software Setup

#### What Is in This Chapter?

This chapter contains the following sections:

| Section | Topic                                | Page |
|---------|--------------------------------------|------|
| 4.1     | Basic Settings                       | 30   |
| 4.2     | Additional Settings                  | 34   |
| 4.3     | Monitoring the Communication Scanner | 36   |
| 4.4     | Profile                              | 37   |
| 4.5     | Software Setup with SoMachine (M251) | 53   |

## Section 4.1 Basic Settings

#### What Is in This Section?

This section contains the following topics:

| Topic                                    | Page |
|------------------------------------------|------|
| Configuring the Communication Parameters |      |
| [Modbus Address] Fl d d                  |      |
| [Modbus baud rate] Ł b r                 |      |
| [Modbus format] Ł F a                    |      |
| [ModbusTimeout] Ł Ł a                    | 33   |

### **Configuring the Communication Parameters**

#### Overview

Configuration of the Modbus communication functions of the drive can be accessed from the **[Communication]** ( $\mathcal{L} = \Pi$  -) menu.

The modification of communication parameters is taken into account after a power cycle of the drive.

#### [Modbus Address] Fddd

#### **About This Parameter**

This parameter is used to set the Modbus timeout

#### Access

This is a read/write parameter.

The parameter Modbus address is 6001

#### **Possible Settings**

The table presents the parameter settings:

| Settings   | Code | Value | Description                                                                      |
|------------|------|-------|----------------------------------------------------------------------------------|
| [OFF]      | off  | 0     | Modbus address is not assigned. Modbus address is assigned. Factory setting: OFF |
| [1 to 247] | 1247 | 1247  |                                                                                  |

#### [Modbus baud rate] L b r

#### **About This Parameter**

This parameter defines the baud rate at which data is transferred.

#### Access

This is a read/write parameter.

The parameter Modbus address is 6003

#### **Possible Settings**

The table presents the parameter settings:

| Settings    | Code   | Value | Description                    |
|-------------|--------|-------|--------------------------------|
| [4800 bps]  | ч к 🛭  | 24    | Baud rate is set to 4.8 Kbps.  |
| [9600 bps]  | 9 K 6  | 28    | Baud rate is set to 9.6 Kbps.  |
| [19200 bps] | 19 K 2 | 32    | Baud rate is set to 19.2 Kbps. |
| [38.4 Kbps] | 38 K Y | 36    | Baud rate is set to 38.4 Kbps. |
|             |        |       | Factory setting: 19.2 Kbps     |

#### [Modbus format] *L F* $\Box$

#### **About This Parameter**

This parameter is used to define the data format.

#### **Access**

This is a read/write parameter.

The parameter Modbus address is 6004

#### **Possible Settings**

This table presents the parameter settings:

| Settings | Code  | Value | Description                          |
|----------|-------|-------|--------------------------------------|
| [8-O-1]  | 801   | 2     | 8 data bits, odd parity, 1 stop bit  |
| [8-E-1]  | 8E I  | 3     | 8 data bits, even parity, 1 stop bit |
| [8-N-1]  | 8 n l | 4     | 8 data bits, no parity, 1 stop bit   |
| [8-N-2]  | 8 n2  | 5     | 8 data bits, no parity, 2 stop bits  |
|          |       |       | Factory setting: 8E1                 |

#### [ModbusTimeout] L L a

#### **About This Parameter**

This parameter is used to set the Modbus timeout.

#### Access

This is a read/write parameter.

The parameter Modbus address is 6005

#### **Possible Settings**

The table presents the parameter settings:

| Settings  | Code    | Value | Description                                       |
|-----------|---------|-------|---------------------------------------------------|
| [0.130.0] | 0.130.0 | 1300  | Adjustable from 0.1 to 30 s Factory setting: 10 s |

## Section 4.2 Additional Settings

#### **Local Configuration of the Communication Scanner**

#### Overview

The communication scanner is useful when used in combination by the Modbus client device with the function Read/Write Multiple registers: 23 (17 hex), which provides in a single telegram a read multiple registers and a write multiple registers. The detail of the function 23 is described in the supported Modbus functions.

The communication scanner is accessible via the following menus: **[Communication]**  $\mathcal{L} = \Pi - I$  **[COM. scanner input]**  $\mathcal{L} = \mathcal{L} = I$  - submenus.

The eight output variables and the eight input variables are assigned to parameter nCA1 to nCA8 and nMA1 to nMA8. An nCAx or nMAx parameter with a value of zero is not linked to a parameter in the drive.

The following table displays the list of Communication Scanners configuration parameters:

| Sub Menu                     | Parameter description                                                       | Default assignment  | Modbus address    |
|------------------------------|-----------------------------------------------------------------------------|---------------------|-------------------|
| [COM. scanner input] , £ 5 - | [Scan. IN1 address] n II II I Source drive address of the 1st input word    | Status (ETA)        | 12701<br>319D hex |
|                              | [Scan. IN2 address] ¬ П Я ₽ Source drive address of the 2nd input word      | Output speed (RFRD) | 12702<br>319E hex |
|                              | [Scan. IN3 address] n II II II Source drive address of the 3rd input word   | 0                   | 12703<br>319F hex |
|                              | [Scan. IN4 address] n II II II Source drive address of the 4th input word   | 0                   | 12704<br>31A0 hex |
|                              | [Scan. IN5 address] n II II 5<br>Source drive address of the 5th input word | 0                   | 12705<br>31A1 hex |
|                              | [Scan. IN6 address] n П Я Б<br>Source drive address of the 6th input word   | 0                   | 12706<br>31A2 hex |
|                              | [Scan. IN7 address] n II II 7 Source drive address of the 7th input word    | 0                   | 12707<br>31A3 hex |
|                              | [Scan. IN8 address] n II II II Source drive address of the 8th input word   | 0                   | 12708<br>31A4 hex |

| Sub Menu              | Parameter description                                                               | Default assignment  | Modbus address    |
|-----------------------|-------------------------------------------------------------------------------------|---------------------|-------------------|
| [COM. scanner output] | [Scan. Out1 address] n E R I Destination drive address of the 1st output word       | Command (CMD)       | 12721<br>31B1 hex |
|                       | [Scan. Out2 address] n [ R 2<br>Destination drive address of the 2nd output<br>word | Speed target (LFRD) | 12722<br>31B2 hex |
|                       | [Scan. Out3 address] n E R 3 Destination drive address of the 3rd output word       | 0                   | 12723<br>31B3 hex |
|                       | [Scan. Out4 address] n E R 4 Destination drive address of the 4th output word       | 0                   | 12724<br>31B4 hex |
|                       | [Scan. Out5 address] n E R 5 Destination drive address of the 5th output word       | 0                   | 12725<br>31B5 hex |
|                       | [Scan. Out6 address] n E R B Destination drive address of the 6th output word       | 0                   | 12726<br>31B6 hex |
|                       | [Scan. Out7 address] n E R 1 Destination drive address of the 7th output word       | 0                   | 12727<br>31B7 hex |
|                       | [Scan. Out8 address] n E R B Destination drive address of the 8th output word       | 0                   | 12728<br>31B8 hex |

## Section 4.3

## **Monitoring the Communication Scanner**

#### Introduction

#### Overview

It is also possible to monitor the value of the parameters which has been configured in the communication scanner. This monitored values are accessible via the following menus: **[Display]** ( $\Pi \square \Pi$ )

)/[Communication map]  $E \Pi \Pi$  - [Modbus network diag]  $\Pi \cap d$  - and [Com. scanner input map]  $\cup S \Pi$  - submenu.

The 8 output variable values and the 8 input variable values are located into parameters [Com Scan Out1 val.]  $_{\Pi} \mathcal{L} I$  to [Com Scan Out8 val.]  $_{\Pi} \mathcal{L} B$  and [Com Scan In1 val.]  $_{\Pi} \mathcal{L} I$  to [Com Scan In8 val.]  $_{\Pi} \mathcal{L} B$ .

The following table displays the list of Communication Scanner monitoring parameters:

| Sub Menu                          | Parameter description                                                              | Default assignment | Modbus address    |
|-----------------------------------|------------------------------------------------------------------------------------|--------------------|-------------------|
| [COM. scanner input map] , 5 R -  | [COM Scan. In1 val.] ¬ П I Source drive value of the 1st input word                | ETA value          | 12741<br>31C5 hex |
|                                   | [COM Scan. In2 val.] ¬ П ≥ Source drive value of the 2nd input word                | RFRD value         | 12742<br>31C6 hex |
|                                   | [COM Scan. In3 val.] $ \Pi $ 3 Source drive value of the 3rd input word            | 0                  | 12743<br>31C7 hex |
|                                   | [COM Scan. In4 val.] ¬ П Ч Source drive value of the 4th input word                | 0                  | 12744<br>31C8 hex |
|                                   | [COM Scan. In5 val.] n П 5<br>Source drive value of the 5th input word             | 0                  | 12745<br>31C9 hex |
|                                   | [COM Scan. In6 val.] ¬ П Б Source drive value of the 6th input word                | 0                  | 12746<br>31CA hex |
|                                   | [COM Scan. In7 val.] ¬ П 7<br>Source drive value of the 7th input word             | 0                  | 12747<br>31CB hex |
|                                   | [COM Scan. In8 val.] ¬ П В Source drive value of the 8th input word                | 0                  | 12748<br>31CC hex |
| [COM. scanner output map] a 5 H - | [COM Scan. Out1 val.] n [ I Destination drive address of the 1st output word       | CMD value          | 12761<br>31D9 hex |
|                                   | [COM Scan. Out2 val.] n [ 2<br>Destination drive address of the 2nd<br>output word | LFRD value         | 12762<br>31DA hex |
|                                   | [COM Scan. Out3 val.] n [ 3 Destination drive address of the 3rd output word       | 0                  | 12763<br>31DB hex |
|                                   | [COM Scan. Out4 val.] n E 4 Destination drive address of the 4th output word       | 0                  | 12764<br>31DC hex |
|                                   | [COM Scan. Out5 val.] n E 5 Destination drive address of the 5th output word       | 0                  | 12765<br>31DD hex |
|                                   | [COM Scan. Out6 val.] n E 5 Destination drive address of the 6th output word       | 0                  | 12766<br>31DE hex |
|                                   | [COM Scan. Out7 val.] n [ 7 Destination drive address of the 7th output word       | 0                  | 12767<br>31DF hex |
|                                   | [COM Scan. Out8 val.] n E B Destination drive address of the 8th output word       | 0                  | 12768<br>31E0 hex |

# Section 4.4 Profile

# What Is in This Section?

This section contains the following topics:

| Торіс                                                  | Page |
|--------------------------------------------------------|------|
| Definition of a Profile                                | 38   |
| Functional Profiles Supported by the Drive             | 39   |
| Functional Description                                 | 40   |
| CIA402 Operating State Diagram                         | 41   |
| Description of Operating States                        | 42   |
| Summary                                                | 44   |
| Cmd Register $\mathcal{L}  \Pi  \mathcal{d}$           | 45   |
| Stop Commands                                          | 46   |
| Assigning Control Word Bits                            | 46   |
| [CIA402 State Reg] E L FI                              | 47   |
| Starting Sequence                                      | 48   |
| Sequence for a Drive Powered by the Power Stage Supply | 49   |
| Sequence for a Drive with Separate Control Stage       | 50   |
| Sequence for a Drive with Mains Contactor Control      | 52   |

### **Definition of a Profile**

### **Types of Profiles**

There are 3 types of profile:

- · Communication profiles
- Functional profiles
- Application profiles

### **Communication Profile**

A communication profile describes the characteristics of a bus or network:

- Cables
- Connectors
- · Electrical characteristics
- Access protocol
- · Addressing system
- Periodic exchange service
- · Messaging service
- ..

A communication profile is unique to a type of fieldbus (such as Modbus, PROFIBUS DP, and so on) and is used by different types of devices.

### **Functional Profile**

A functional profile describes the behavior of a type of device:

- Functions
- Parameters (such as name, format, unit, type, and so on.)
- Periodic I/O variables
- State chart
- ..

A functional profile is common to all members of a device family (such as variable speed drives, encoders, I/O modules, displays, and so on).

They can feature common or similar parts. The standardized (IEC 61800-7) functional profiles of variable speed drives are:

- CiA402
- PROFIDRIVE
- CIP AC Drive

CiA402 device profile for drives and motion control represents the next stage of this standard development and is now part of the IEC 61800-7 standard.

# **Application Profile**

Application profile defines the services to be provided by the devices on a machine. For example, CiA DSP 417-2 V 1.01 part 2: CANopen application profile for lift control systems - virtual device definitions.

### Interchangeability

The aim of communication and functional profiles is to achieve interchangeability of the devices connected via the fieldbus.

# Functional Profiles Supported by the Drive

### I/O Profile

Using the I/O profile simplifies PLC programming.

The I/O profile mirrors the use of the terminal strip for control by utilizing 1 bit to control a function.

The I/O profile for the drive can also be used when controlling via a fieldbus. The drive starts up as soon as the run command is sent.15 bits of the control word (bits 1...15) can be assigned to a specific function.

This profile can be developed for simultaneous control of the drive via:

- The terminals
- The Modbus control word
- The CANopen control word
- Ethernet Modbus TCP embedded control word (for ATV340 ••• N4E drives)
- The fieldbus module control word

The I/O profile is supported by the drive itself and therefore in turn by all the communication ports.

### CiA402 Profile

The drive only starts up following a command sequence.

The control word is standardized.

5 bits of the control word (bits 11...15) can be assigned to a function.

The CiA402 profile is supported by the drive itself and therefore by all the communication ports.

The drive supports the velocity mode of CiA402 profile.

In the CiA402 profile, there are two modes that are specific to the drive and characterize commands and references value management:

- Separate [Separate] 5 E P
- Not separate [Not separ.] 5 ιΠ,

# **Functional Description**

### Introduction

Drive operation involves two main functions, which are illustrated in the diagrams below.

### **CiA402**

The main parameters are shown with their CiA402 name and their CiA402/Drivecom index (the values in brackets are the CANopen addresses of the parameter).

The following figure shows the control diagram for drive operation:

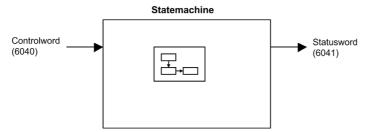

Simplified diagram for speed control in Velocity mode:

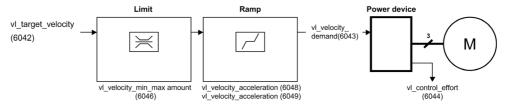

### **Altivar Drive**

These diagrams translate as follows for the Altivar drive.

The following figure shows the control diagram for drive operation:

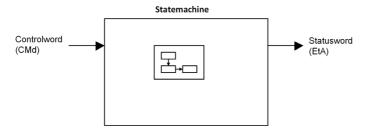

Simplified diagram for speed control in Velocity mode:

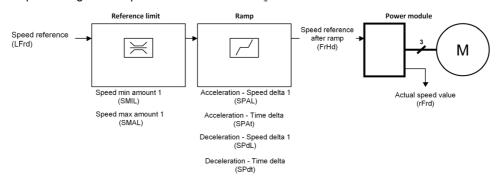

# **CIA402 Operating State Diagram**

## **State Diagram**

After switching on and when an operating mode is started, the product goes through a number of operating states.

The state diagram (state machine) shows the relationships between the operating states and the state transitions. The operating states are internally monitored and influenced by monitoring functions.

The following figure shows the CIA402 state diagram:

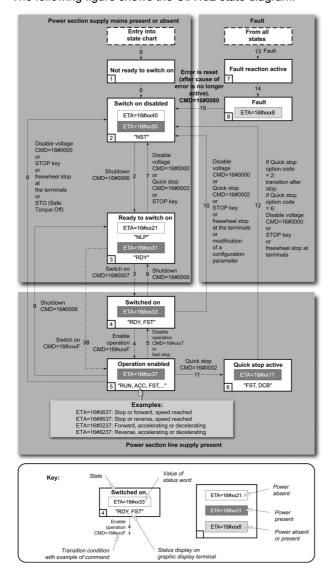

# **Description of Operating States**

# **Drive Operating State**

The operating state of the drive changes depending on whether the control word [Cmd Register]  $L \Pi d$ , is sent or an event occurs (an error detection, for example).

The drive operating state can be identified by the value of the status word [CIA402 State Reg] E L A.

| Operating State            | Description                                                                                                    |
|----------------------------|----------------------------------------------------------------------------------------------------|
| 1 - Not ready to switch on | Initialization starts. This is a transient state invisible to the communication network.                                                                                                    |
| 2 - Switch on disabled     | The power stage is not ready to switch on. The drive is locked, no power is supplied to the motor. For a separate control stage, it is not necessary to supply the power. For a separate control stage with mains contactor, the contactor is not closed. The configuration and adjustment parameters can be modified.                                                                                                    |
| 3 - Ready to switch on     | The power stage is ready to switch on and awaiting power stage supply mains. For a separate control stage, it is not necessary to supply the power stage, but the system expects it in order to change to state 4 - Switched on. For a separate control stage with mains contactor, the contactor is not closed. The drive is locked, no power is supplied to the motor. The configuration and adjustment parameters can be modified.                                                                                                    |
| 4 - Switched on            | Power stage is switched on. For a separate control stage, the power stage must be supplied. For a separate control stage with mains contactor, the contactor is closed. The drive is locked, no power is supplied to the motor. The power stage of the drive is ready to operate, but voltage has not yet been applied to the output. The adjustment parameters can be modified. If a configuration parameter is modified, the drive returns to the state 2 - Switch on disable.                                                                                                    |
| 5 - Operation enabled      | Power stage is enabled. The drive is in running state For a separate control stage, the power stage must be supplied. For a separate control stage with mains contactor, the contactor is closed. The drive is unlocked, power is supplied to the motor. The drive functions are activated and voltage is applied to the motor terminals. If the reference value is zero or the Halt command is applied, no power is supplied to the motor and no torque is applied. To perform [Auto tuning] Lun, the drive must be in state 5 - Operation enabled. The adjustment parameters can be modified. The configuration parameters cannot be modified. |
|                            | <b>NOTE:</b> The command 4 - Enable operation must be taken into consideration only if the channel is valid. In particular, if the channel is involved in the command and the reference value, transition 4 is possible only after the reference value has been received once.                                                                                                    |
|                            | The reaction of the drive to a Disable operation command depends on the value of the [SwitchOnDisable Stp] d □ L d parameter:  If the [SwitchOnDisable Stp] d □ L d parameter is set to 0, the drive changes to operating state 4 - Switched on and stops in freewheel stop.  If the [SwitchOnDisable Stp] d □ L d parameter is set to 1, the drive stops on ramp and then changes to operating state 4 - Switched on.                                                                                                    |

| Operating State       | Description                                                                           |
|-----------------------|---------------------------------------------------------------------------------------|
| 6 - Quick stop active | The drive performs a fast stop and remains locked in the operating state 6-Quick      |
|                       | stop active. Before restarting the motor, it is required to go to the operating state |
|                       | 2-switch on disabled.                                                                 |
|                       | During fast stop, the drive is unlocked and power is supplied to the motor.           |
|                       | The configuration parameters cannot be modified.                                      |
|                       | The condition for transition 12 to state 2 - Switch on disabled depends on the        |
|                       | value of the parameter                                                                |
|                       | Quick stop mode (QStd):                                                               |
|                       | If the Quick stop mode parameter has the value FST2, the drive stops according        |
|                       | to the fast stop ramp and then changes to state 2 - Switch on disabled.               |
|                       | If the Quick stop mode parameter has the value FST6, the drive stops according        |
|                       | to the fast stop ramp and then remains in state 6 - Quick stop active until:          |
|                       | A Disable voltage command is received or                                              |
|                       | The STOP key is pressed or                                                            |
|                       | A freewheel stop command via the digital input of the terminal.                       |
| 7 - Fault reaction    | Transient state during which the drive performs an action corresponding to the        |
| active                | selected error response.                                                              |
| 8 - Fault             | Error response terminated. Power stage is disabled.                                   |
|                       | The drive is locked, no power is supplied to the motor.                               |

# **Summary**

# **Device Status Summary**

| Operating State            | Power Stage Supply for<br>Separate Control Stage | Power Supplied to Motor                 | Modification of Configuration Parameters              |
|----------------------------|--------------------------------------------------|-----------------------------------------|-------------------------------------------------------|
| 1 - Not ready to switch on | Not required                                     | No                                      | Yes                                                   |
| 2 - Switch on disabled     | Not required                                     | No                                      | Yes                                                   |
| 3 - Ready to switch on     | Not required                                     | No                                      | Yes                                                   |
| 4 - Switched on            | Required                                         | No                                      | Yes, return to 2 - Switch on disabled operating state |
| 5 - Operation enabled      | Required                                         | Yes                                     | No                                                    |
| 6 - Quick stop active      | Required                                         | Yes, during fast stop                   | No                                                    |
| 7 - Fault reaction active  | Depends on error response configuration          | Depends on error response configuration | -                                                     |
| 8 - Fault                  | Not required                                     | No                                      | Yes                                                   |

# NOTE:

- Configuration parameters are described in communication parameter file as R/WS access type parameters. Other parameters can be accessed whatever the operating state.
- A Setting parameter can be accessed in all operating state of the drive.

# Cmd Register ☐ ☐ d

# Bit Mapping of the Control Word

| Bit 7                                                                                              | Bit 6         | Bit 5         | Bit 4         | Bit 3              | Bit 2                    | Bit 1                                  | Bit 0                         |
|----------------------------------------------------------------------------------------------------|---------------|---------------|---------------|--------------------|--------------------------|----------------------------------------|-------------------------------|
| Fault reset                                                                                        | Reserved (=0) | Reserved (=0) | Reserved (=0) | Enable operation   | Quick stop               | Enable voltage                         | Switch on                     |
| 0 to 1<br>transition =<br>Error is<br>reset (after<br>cause of<br>error is no<br>longer<br>active) |               |               |               | 1 = Run<br>command | 0 = Quick<br>stop active | Authorization<br>to supply AC<br>power | Mains<br>contactor<br>control |

| Bit 15                | Bit 14                | Bit 13                | Bit 12                | Bit 11                                                                | Bit 10        | Bit 9         | Bit 8 |
|-----------------------|-----------------------|-----------------------|-----------------------|-----------------------------------------------------------------------|---------------|---------------|-------|
| Manufacturer specific | Manufacturer specific | Manufacturer specific | Manufacturer specific | Manufacturer specific                                                 | Reserved (=0) | Reserved (=0) | Halt  |
| assignable            | assignable            | assignable            | assignable            | 0 = Forward<br>direction<br>asked<br>1= Reverse<br>direction<br>asked |               |               | Halt  |

| Command            | State        | Final                        | Bit 7          | Bit 3               | Bit 2         | Bit 1             | Bit 0        | Example  |
|--------------------|--------------|------------------------------|----------------|---------------------|---------------|-------------------|--------------|----------|
|                    | Transition   | Operating State              | Fault<br>Reset | Enable<br>Operation | Quick<br>Stop | Enable<br>Voltage | Switch<br>On | Value    |
| Shutdown           | 2, 6, 8      | 3 - Ready<br>to switch<br>on | X              | X                   | 1             | 1                 | 0            | 0006 hex |
| Switch on          | 3            | 4 -<br>Switched<br>on        | X              | X                   | 1             | 1                 | 1            | 0007 hex |
| Enable operation   | 4            | 5 -<br>Operation<br>enabled  | X              | 1                   | 1             | 1                 | 1            | 000F hex |
| Disable operation  | 5            | 4 -<br>Switched<br>on        | Х              | 0                   | 1             | 1                 | 1            | 0007 hex |
| Disable<br>voltage | 7, 9, 10, 12 | 2 - Switch<br>on<br>disabled | X              | X                   | X             | 0                 | Х            | 0000 hex |
| Quick stop         | 11           | 6 - Quick<br>stop<br>active  | Х              | Х                   | 0             | 1                 | Х            | 0002 hex |
|                    | 7, 10        | 2 - Switch<br>on<br>disabled |                |                     |               |                   |              |          |
| Fault<br>reset     | 15           | 2 - Switch<br>on<br>disabled | 0 → 1          | Х                   | X             | X                 | Х            | 0080 hex |

X: Value is of no significance for this command.  $0 \rightarrow 1$ : Command on rising edge.

# **Stop Commands**

### **Halt Command**

The Halt command enables movement to be interrupted without having to leave the 5 - Operation enabled state. The stop is performed in accordance with the [Type of stop] 5 £ £ parameter.

If the Halt command is active, no power is supplied to the motor and no torque is applied.

Regardless of the assignment of the [Type of stop] 5 £ £ parameter [Fast stop Assign] F 5 £, [Ramp stop] r П P, [Freewheel Stop] r 5 £, or [DC Injection Assign] d [ I, the drive remains in the 5 - Operation enabled state.

### **Fast Stop Command**

A Fast Stop command at the terminals or using a bit of the control word assigned to Fast Stop causes a change to the 4 - Switched on

### **Freewheel Command**

A Freewheel Stop command using a digital input of the terminal or a bit of the control word assigned to Freewheel Stop causes a change to operating state 2 - Switch on disabled.

# **Assigning Control Word Bits**

### **Function Codes**

In the CiA402 profile, fixed assignment of a function input is possible using the following codes:

| Bit    | Modbus Serial |
|--------|---------------|
| Bit 11 | C111          |
| Bit 12 | C112          |
| Bit 13 | C113          |
| Bit 14 | C114          |
| Bit 15 | C115          |

For example, to assign the DC injection braking to bit13 of Modbus serial, simply configure the [ DC Injection Assign] d [ , parameter with the [C113] [ , I ] value.

Bit 11 is assigned by default to the operating direction command [Reverse Assign] rr5.

# [CIA402 State Reg] E L R

# Bit Mapping of the Status Word

| Bit 7               | Bit 6                             | Bit 5                       | Bit 4                            | Bit 3             | Bit 2             | Bit 1       | Bit 0                                    |
|---------------------|-----------------------------------|-----------------------------|----------------------------------|-------------------|-------------------|-------------|------------------------------------------|
| Warning             | Switch on disabled                | Quick stop                  | Voltage enabled                  | Fault             | Operation enabled | Switched on | Ready to switch on                       |
| A warning is active | Power stage<br>supply<br>disabled | 0 = Quick<br>stop is active | Power stage<br>supply<br>present | Error<br>detected | Running           | Ready       | 1 = Awaiting<br>power<br>Stage<br>supply |

| Bit 15                 | Bit 14                         | Bit 13           | Bit 12           | Bit 11                               | Bit 10                        | Bit 9                                            | Bit 8         |
|------------------------|--------------------------------|------------------|------------------|--------------------------------------|-------------------------------|--------------------------------------------------|---------------|
| Manufacturer -specific | Manufacturer-<br>specific Stop | Reserved<br>(=0) | Reserved<br>(=0) | Internal limit active                | Target reached                | Remote                                           | Reserved (=0) |
| Direction of rotation  | via STOP key                   |                  |                  | Reference<br>value outside<br>limits | Reference<br>value<br>reached | Command<br>or reference<br>value via<br>fieldbus |               |

| Operating                       | Bit 6                 | Bit 5         | Bit 4              | Bit 3 | Bit 2                | Bit 1          | Bit 0                 | ETA Masked                           |
|---------------------------------|-----------------------|---------------|--------------------|-------|----------------------|----------------|-----------------------|--------------------------------------|
| State                           | Switch On<br>Disabled | Quick<br>Stop | Voltage<br>Enabled | Fault | Operation<br>Enabled | Switched<br>On | Ready to<br>Switch On | by 006F H <sup>(1)</sup>             |
| 1 -Not<br>ready to<br>switch on | 0                     | X             | X                  | 0     | 0                    | 0              | 0                     | -                                    |
| 2 -Switch<br>on<br>disabled     | 1                     | X             | X                  | 0     | 0                    | 0              | 0                     | 0040 hex                             |
| 3 -Ready<br>to switch<br>on     | 0                     | 1             | X                  | 0     | 0                    | 0              | 1                     | 0021 hex                             |
| 4 -<br>Switched<br>on           | 0                     | 1             | 1                  | 0     | 0                    | 1              | 1                     | 0023 hex                             |
| 5 -<br>Operation<br>enabled     | 0                     | 1             | 1                  | 0     | 1                    | 1              | 1                     | 0027 hex                             |
| 6 -Quick<br>stop<br>active      | 0                     | 0             | 1                  | 0     | 1                    | 1              | 1                     | 0007 hex                             |
| 7 -Fault reaction active        | 0                     | Х             | X                  | 1     | 1                    | 1              | 1                     | 002F                                 |
| 8 -Fault                        | 0                     | Х             | X                  | 1     | 0                    | 0              | 0                     | 0008 hex <sup>(2)</sup><br>.0028 hex |

<sup>(1)</sup> This mask can be used by the PLC program to test the diagram state.
(2) detected error following operating state 6 - Quick stop active.
X: In this state, the value of the bit can be 0 or 1.

# **Starting Sequence**

# Description

The command sequence in the state diagram depends on how power is being supplied to the drive. There are 3 possible scenarios:

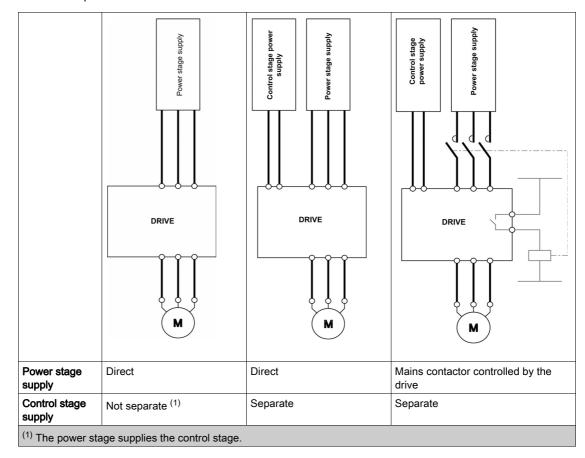

# Sequence for a Drive Powered by the Power Stage Supply

## **Description**

Both the power and control stages are powered by the power stage supply.

If power is supplied to the control stage, it has to be supplied to the power stage as well.

The following sequence must be applied:

# Step 1

Apply the 2 - Shut down command

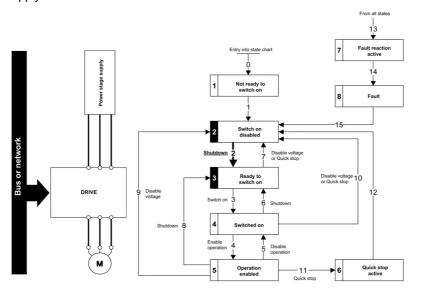

## Step 2

- Check that the drive is in the operating state 3 Ready to switch on.
- Then apply the 4 Enable operation command.
- The motor can be controlled (send a reference value not equal to zero).

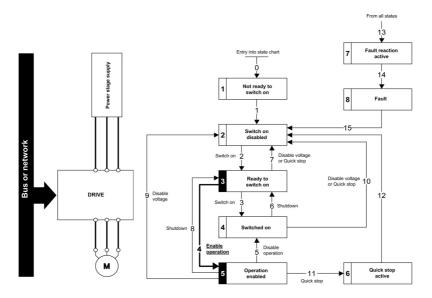

**NOTE:** It is possible, but not necessary to apply the 3 - Switch on command followed by the 4 - Enable Operation command to switch successively into the operating states 3 - Ready to Switch on, 4 - Switched on and then 5 - Operation Enabled. The 4 - Enable operation command is sufficient.

# Sequence for a Drive with Separate Control Stage

## Description

Power is supplied separately to the power and control stages.

If power is supplied to the control stage, it does not have to be supplied to the power stage as well.

The following sequence must be applied:

## Step 1

- The power stage supply is not necessarily present.
- Apply the 2 Shut down command

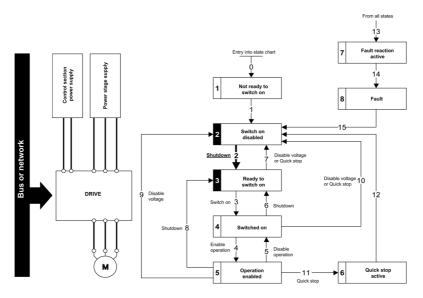

# Step 2

- Check that the drive is in the operating state 3 Ready to switch on.
- Check that the power stage supply is present (Voltage enabled of the status word).

| Power Stage Supply | Terminal Display | Status Word |
|--------------------|------------------|-------------|
| Absent             | nLP              | 21 hex      |
| Present            | r d Y            | 31 hex      |

• Apply the 3 - Switch on command

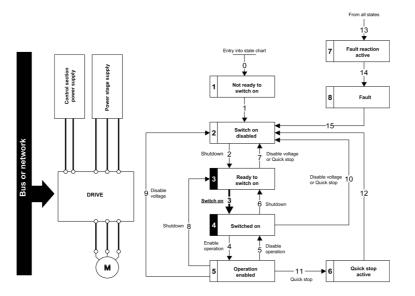

## Step 3

- Check that the drive is in the operating state 4 Switched on.
- Then apply the 4 Enable operation command.
- The motor can be controlled (send a reference value not equal to zero).
- If the power stage supply is still not present in the operating state 4 Switched on after a time delay [Mains V. time out] L E E, the drive triggers an error [Input Contactor] L E F.

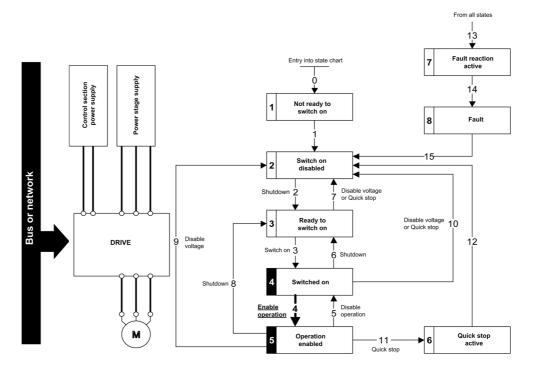

# Sequence for a Drive with Mains Contactor Control

## Description

Power is supplied separately to the power and control stages.

If power is supplied to the control stage, it does not have to be supplied to the power stage as well. The drive controls the mains contactor.

The following sequence must be applied:

# Step 1

- The power stage supply is not present as the mains contactor is not being controlled.
- Apply the 2 Shutdown command.

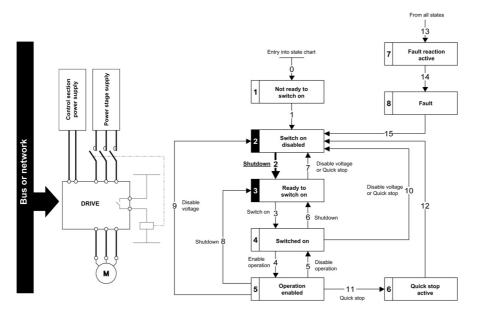

### Step 2

- $\bullet$  Check that the drive is in the operating state 3 Ready to switch on.
- Apply the 3 Switch on command, which closes the mains contactor and switch on the power stage supply.

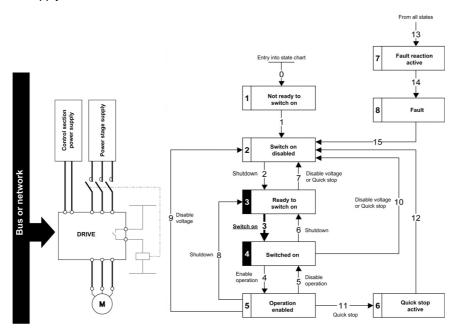

# Section 4.5

# Software Setup with SoMachine (M251)

# What Is in This Section?

This section contains the following topics:

| Topic                       | Page |
|-----------------------------|------|
| Introduction                | 54   |
| Drive Configuration         | 55   |
| Modbus Master Configuration | 56   |

## Introduction

# Overview

In the following example

- Drive is connected the M251 PLC equipped Modbus master serial port.
- You can control the drive directly via SoMachine. The version of SoMachine used is V4.1
- The communication scanner of the drive is used. The PLC sends the command and the reference speed value to the drive and read the status word and the actual speed from the drive.

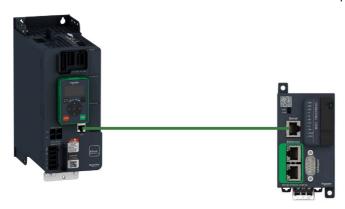

# **Drive Configuration**

## **Factory Settings**

Before configuring the drive, make sure that you reset the drive to factory setting

Go to

- [File management] F ∏ Ł menu
- [Factory settings] F [ 5 submenu

Then configure the following parameters

- [Parameters group list] F r Y to [All] F L L
- [Go to Factory Settings] LF 5 to OK

## **Command Configuration**

To control the drive with a Modbus master, select Modbus as command channel active

Go to

- [Complete Settings] [ 5 L menu
- [Command and Reference] [ r P submenu

Then configure

• [Ref Freq 1 Config] F r I parameter to [Ref. Freq-Modbus] ∏ d b value

## **Communication Configuration**

Select the Modbus address in the menu

- [Communication] [□ □ Π menu
- [Comm parameters] *□ □ P* menu
- [Modbus SL] ∏ 5 L menu
- [Modbus Fieldbus] П d I -
- [Modbus address] 月 ႕ ႕

Restart the drive to take the Modbus parameter configuration into account.

# **Modbus Master Configuration**

### Overview

In the following example, Modbus master configuration is done with SoMachine.

### Add Modbus IO Scanner Device

Right-click Serial\_Line\_1 (Serial line) and then click Add Device.

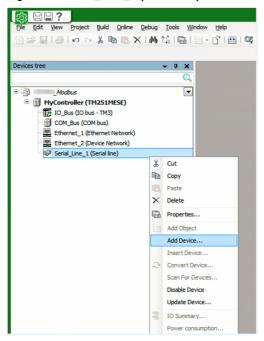

In the Add Device dialog box, select Modbus IOScanner.

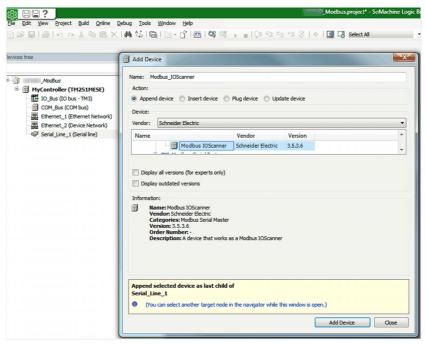

### **Add Generic Modbus Device**

Right-click Modbus\_IOScanner (Modbus IOScanner) and then click Add Device.

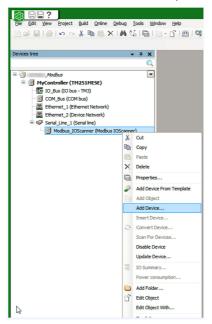

In the Add Device dialog box, select Generic Modbus Slave.

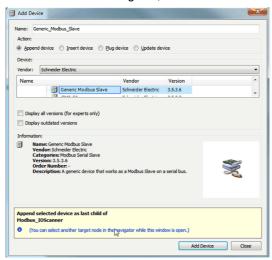

### **Serial Line Configuration**

Double-click Serial\_Line\_1 (serial line) to configure the serial line.

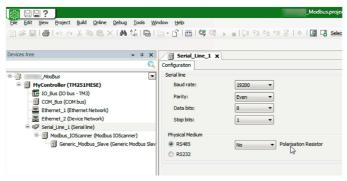

### Modbus I/O Scanner Configuration

- 1. Double-click Generic\_Modbus\_Slave (Generic Modbus Slave)
- 2. In the Modbus Slave Configuration tab, under Modbus-RTU/ASCII configure the Slave Address [1...247] and Response Timeout [ms].

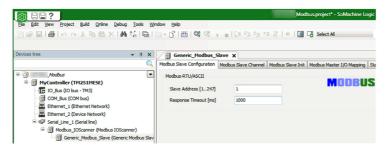

The communication is based on the READ/WRITE Multiple register functions.

In this example, the application manages the Modbus function 23 Hex which includes 2 requests:

• A read request of 4 words, starting at Modbus address 12741. It is the address of the first word of the input scanner of the drive [COM scan In1 val.] <sub>π Π I</sub>. The information is sent from the drive to the PLC. The 2 first words are mapped by default.

| Name          | Address | Comment                          |
|---------------|---------|----------------------------------|
| ATV340_NM(0)  | 12741   | ATV340 ETA (status word)         |
| ATV340_NM(1)  | 12742   | ATV340 RFRD (actual speed value) |
| ATV3240_NM(2) | 12743   | _                                |
| ATV340_NM(3)  | 12744   | _                                |

• A write request of 4 words starting at Modbus address 12761. It is the address of the first word of the output scanner of the drive [COM scan Out1 val.] n [ ]. The information is sent from the PLC to the drive. The 2 first words are mapped by default.

| Name         | Address | Comment                          |
|--------------|---------|----------------------------------|
| ATV340_NC(0) | 12761   | ATV340 CMD (status word)         |
| ATV340_NC(1) | 12762   | ATV340 LFRD (actual speed value) |
| ATV340_NC(2) | 12763   | _                                |
| ATV340_NC(3) | 12764   | _                                |

### In Modbus Slave Channel tab,

Click Add Channel

Result: Opens ModbusChannel dialog box.

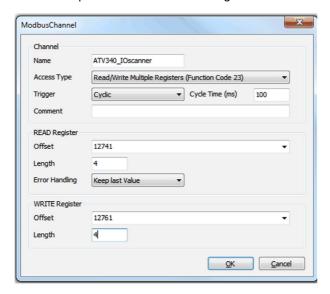

- In the ModbusChannel dialog box
  - O Select Read/Write Multiple Registers (Function Code 23) in the Access Type box.
  - O Select the Offset and Length under READ Register.
  - O Select the Offset and Length under WRITE Register.
- Click the **OK** button to validate the configuration.

In the Modbus Master I/O Mapping tab, create the variable you wish to use in this application

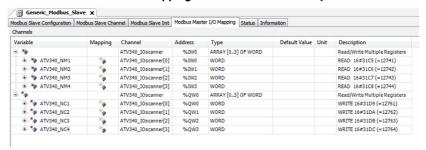

# Chapter 5 Operations

# What Is in This Chapter?

This chapter contains the following sections:

| Section | Topic            | Page |
|---------|------------------|------|
| 5.1     | Operating States | 62   |
| 5.2     | Operating Modes  | 63   |

# Section 5.1 Operating States

# **Configuring Communication Error Response**

## **Description**

The response of the drive in the event of a Modbus serial communication interruption can be configured. Configuration can be performed using the display terminal from the [Complete settings]  $\mathcal{L}$  5  $\mathcal{L}$  -, [Error/Warning handling]  $\mathcal{L}$  5  $\mathcal{W}$   $\mathcal{\Pi}$  - menu, via the [Modbus Error Resp] 5  $\mathcal{L}$  L parameter.

The values of the **[Modbus Error Resp]** 5 *L L* parameter, which triggers a transition to the operating state fault **[Modbus Com Interruption]** 5 *L F I* are:

| Value                  | Meaning                          |
|------------------------|----------------------------------|
| [Freewheel Stop] 4 E 5 | Freewheel stop (factory setting) |
| [Ramp stop] ¬ П Р      | Stop on ramp                     |
| [Fast stop] F 5 Ł      | Fast stop                        |
| [DC injection] d [ ,   | DC injection stop                |

The values of the [Modbus Error Resp] 5 L L parameter, which does not trigger a transition to the operating state fault are:

| Value                    | Meaning                                                                                                    |
|--------------------------|----------------------------------------------------------------------------------------------------|
| [Ignore] n a             | Detected error ignored                                                                                                    |
| [Per STT] 5 <i>L L</i>   | Stop according to configuration of [Type of stop] 5 £ £                                                                                                 |
| [Fallback Speed] L F F   | Change to fallback speed, maintained as long as the detected error persists and the run command has not been removed                                    |
| [Speed maintained] r L 5 | The drive maintains the speed at the time the detected error occurred, as long as the detected error persists, and the run command has not been removed |

The fallback speed can be configured in the [Complete settings] L S L -, [Error/Warning handling]  $L S W \Pi -$  menu, [Fallback speed] L F F - submenu, using the [FallbackSpeed] L F F parameter.

# **A** WARNING

### LOSS OF CONTROL

If this parameter is set to n = 0, Modbus communication monitoring is disabled.

- Only use this setting after a thorough risk assessment in compliance with all regulations and standards that apply to the device and to the application.
- Only use this setting for tests during commissioning.
- Verify that communication monitoring has been re-enabled before completing the commissioning procedure and performing the final commissioning test.

Failure to follow these instructions can result in death, serious injury, or equipment damage.

# Section 5.2 Operating Modes

# What Is in This Section?

This section contains the following topics:

| Topic                                                                          | Page |
|--------------------------------------------------------------------------------|------|
| Configuring the Control Channel                                                | 64   |
| Configuration of the Drive for Operation in I/O Profile                        | 65   |
| Configuration of the Drive for Operation with CiA 402 Profile in Combined Mode | 66   |
| Configuration of the Drive for Operation with CiA 402 Profile in Separate Mode | 67   |

# **Configuring the Control Channel**

### Overview

This chapter explains how to configure the drive for operation from the communication network through three following examples.

- I/O mode a simple command word (based on forward, reverse, and reset binary commands).
- Combined mode (with native profile CiA 402) Both reference value and command word come from the communication network.
- Separate (with native profile CiA 402) reference value and command word come from separate sources: for example, the command word (in CiA 402) comes from the communication network and the reference value from the HMI.

# Configuration of the Drive for Operation in I/O Profile

## **Description**

For the I/O profile, here is a simple example, which can be extended with additional features. The command word is made of run forward (bit 0 of CMd), run reverse (bit 1 of CMd), and the function fault reset (bit 7 of CMd). Reference frequency is given by analog input 1.

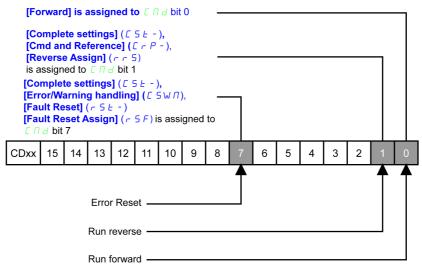

The settings are the following:

| [Ref Freq 1 Config] F r I | [Al1] # , I           |
|---------------------------|-----------------------|
| [Control Mode] [ H [ F    | [I/O profile] , a     |
| [Command switching] [ [ 5 | [Cmd Channel 1] [ d I |
| [Cmd channel 1] [ d I     | [Modbus] П d Ь        |

The bits of the command word can now be configured.

In the [Command and Reference] [ r P - menu configure:

|--|

In the [Error/Warning handling] [ 5 W [ - menu, [Fault Reset] r 5 L - submenu, configure:

| [Fault Reset] r 5 F | [CD07] [ ] [ ] [ ] |
|---------------------|--------------------|
| •                   | • •                |

# Configuration of the Drive for Operation with CiA 402 Profile in Combined Mode

## Description

This section describes how to configure the settings of the drive if it is controlled in CiA 402 mode. The example focuses on the not separate mode. Additional modes are detailed in the drive programming manual.

In the [Complete settings] [ 5 L - menu, [Command and reference] [ r P -

• [Ref Freq Channel 1] F r I: is set on according to the communication source you can choose in the following table:

| Origin of the Control | Ref1 Channel Setting |
|-----------------------|----------------------|
| Modbus serial         | [Modbus] $\Pi d b$   |

- [Freq Switch Assign] r F L is set to default value ([Ref Freq 1 Config] F r I).
- [Control Mode]  $\mathcal{L}$   $\mathcal{H}$   $\mathcal{L}$   $\mathcal{F}$ : defines if the drive operates in combined mode (reference and command from the same channel).

For the current example, [Control Mode]  $\Gamma$  H  $\Gamma$  is adjusted to [Not separ.] 5  $\Gamma$  as reference and control are originated from the communication network.

| Profile               | Ref1 Channel setting |
|-----------------------|----------------------|
| CiA 402 combined mode | [Not separ.] 5 → Π   |
| CiA 402 separate mode | [Separate] 5 E P     |
| I/O profile           | [I/O profile] , a    |

# Configuration of the Drive for Operation with CiA 402 Profile in Separate Mode

# **Description**

Alternate combinations are possible, see the drive programming manual for the list of possible settings. For example

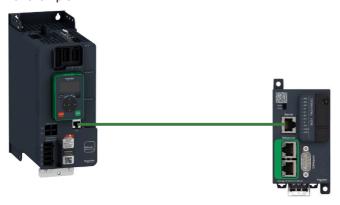

The drive is controlled from the communication (Modbus serial) but the reference value is adjusted with analog input 1. The control word comes from the controller and is written according to CiA 402 profile.

The settings are as shown in the table:

| [Ref Freq 1 Config] F r I  | [Al1] # , I              |
|----------------------------|--------------------------|
| [Control Mode] [ H [ F     | [Separate] 5 E P         |
| [Cmd channel 1] [ d I      | [Modbus] ПЬ d            |
| [Freq Switch Assign] r F [ | [Ref Freq Channel] F r I |

# Chapter 6

# **Diagnostics and Troubleshooting**

# What Is in This Chapter?

This chapter contains the following topics:

| Topic                               | Page |
|-------------------------------------|------|
| Fieldbus Status LEDs                | 70   |
| Checking Connections                | 72   |
| Monitoring of Communication Channel | 73   |
| Control-Signal Diagnostics          | 75   |
| Communication Interruption Message  | 76   |

# Fieldbus Status LEDs

## **LED Indicators**

The table shows the LED for Modbus communication monitoring

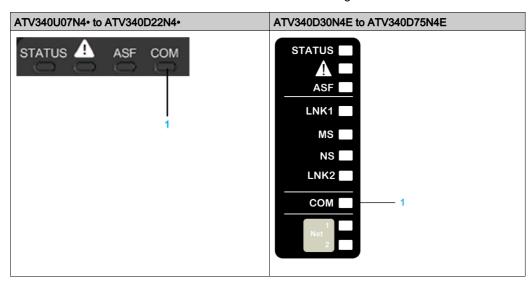

# **LED Description**

| Item | LED | Description                                        |  |
|------|-----|----------------------------------------------------|--|
| 1    | СОМ | Indicates the Modbus serial link connection status |  |

## **LED COM: Link Activity**

The table provides the LED status for Modbus serial connection

| Color & Status  | Description     |
|-----------------|-----------------|
| OFF             | No link         |
| Yellow flashing | Fieldbus active |

# **Communication Diagnostics**

These parameters are visible only with the graphic display terminal.

On the terminal, in the [Display]  $\Pi \circ \Pi$  - menu [Communication Map]  $\Gamma \cap \Pi$  - [Modbus network diag]  $\Pi \circ \Pi$  - submenu):

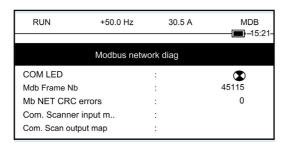

### **Modbus Counters**

- [Mdb Frame Nb]  $\Pi$  I  $\Gamma$  indicate the number of Modbus frames received. The counter counts both correct and incorrect frames.
- [Mb NET CRC errors] Π I Ε Γ indicate the number of Modbus frames containing checksum errors.

In the case of these two counters, only frames that are destined for the drive and whose Modbus address is supplied by the **[Modbus Address]**  $\mathbf{\textit{F}} \cdot \mathbf{\textit{d}} \cdot \mathbf{\textit{d}}$  parameter are counted. Broadcast frames are not counted.

[Mdb Frame Nb]  $\Pi$  IE E is modulo 65 536 counters, this means that, the value is reset to zero once the value of 65 535 is reached.

By contrast, the [Mb NET CRC errors] IT IE I remain at 65 535 once this value is reached.

Each Modbus counter corresponds to a drive parameter:

| Menu                  | Parameter Name      | Code | Logical Address |
|-----------------------|---------------------|------|-----------------|
| [Modbus network diag] | [Mdb Frame Nb]      | ПІСЕ | 6011            |
|                       | [Mb NET CRC errors] | ΠΙΕΓ | 6010            |

### **Modbus Communication State**

This can be accessed from the menu:

[Communication]  $\[ \[ \[ \] \] \] - /$  [Comm parameters]  $\[ \[ \[ \] \] \] - /$  [Modbus SL]  $\[ \[ \] \] - /$  [Modbus Fieldbus]  $\[ \[ \] \] \] - /$  [Mdb com stat]  $\[ \[ \] \] \] - /$  [Modbus Fieldbus]

r ☐ E ☐: Modbus no reception, no transmission = communication idle

r ☐ Ł I: Modbus no reception, transmission

r I L □: Modbus reception, no transmission

r IE I: Modbus reception and transmission

# **Checking Connections**

# Description

If the product cannot be addressed using the fieldbus, verify that

- The connector is plugged correctly.
- The wires are correctly connected to the connectors (if possible).
- The ends of line resistors are connected on both sides of the complete network.
- The ends of line resistors have the correct values.
- The wiring of the all devices on the network is consistent.

# **Monitoring of Communication Channel**

### **Command and Reference Channels**

All the drive command and reference parameters are managed on a channel-by-channel basis.

| Parameter Name                                                 | Parameter Code                  |                  |         |                 |                      |
|----------------------------------------------------------------|---------------------------------|------------------|---------|-----------------|----------------------|
|                                                                | Taken Into Account by the Drive | Modbus<br>Serial | CANopen | Fieldbus Module | Ethernet<br>Embedded |
| Control word                                                   | спа                             | спа і            | CU95    | C U 4 3         | спаѕ                 |
| Extended control word                                          | сп,                             | בחיו             | בחי5    | сп , з          | СП 15                |
| Reference speed (rpm)                                          | LFrd                            | LFdI             | LFd2    | LFd3            | LFd5                 |
| Reference frequency (0.1 Hz)                                   | LFr                             | LFrI             | LFr2    | LFr3            | LFr5                 |
| Reference for torque control mode (0.1% of the normal torque)) | LEr                             | LErl             | LEr2    | LEr3            | LEr                  |
| Reference value<br>supplied by PI<br>controller                | P .5P                           | Pirl             | PirZ    | Pir3            | Pir5                 |
| Reference value supplied by analog multiplier function         | ПЕг                             | ПЕСІ             | ΠF r 2  | ∏Fr∃            | ПҒ - 5               |

### **Monitoring of Communication Channels**

Communication channels are monitored if they are involved in one of the following parameters:

- The control word ([Cmd Register] ∠ Π ⊿) from the active command channel
- The control word containing the command switch (bit configured on [Cmd switching] [ [ 5)
- The control word containing the switch for reference value 1'1B (bit configured on [Ref 1B switching]
   r [ b)
- The control word containing the switch for reference value 1'2 (bit configured on [Freq Switch Assign]
   F F C)
- The reference frequency or reference speed (**[Ref Frequency]** *L F r* or LFRD: Nominal speed value) from the active channel for reference value
- Summing reference frequency or reference speed ([Ref Frequency] L F r or LFRD: Nominal speed value) 2 (assigned to [Summing Input 2] 5 F 2)
- Summing reference frequency or reference speed ([Ref Frequency] L F r or LFRD: Nominal speed value) 3 (assigned to [Summing Input 3] 5 F 3)
- Subtracting reference frequency or reference speed ([Ref Frequency] L F r or LFRD: Nominal speed value) 2 (assigned to [Subtract Ref Freq 2] d R 2)
- Subtracting reference frequency or reference speed ([Ref Frequency] L F r or LFRD: Nominal speed value) 3 (assigned to [Subtract Ref Freq 3] d R 3)
- The reference value given by the PID controller (PISP)
- The PID controller feedback ([Al Virtual 1] F , u I)
- The multiplication coefficient of the reference values ([Multiplying coeff.] Π F r) 2 (assigned to [Ref Freq 2 Multiply] Π Π 2)
- The multiplication coefficient of the reference values ([Multiplying coeff.] Π F r) 3 (assigned to [Ref Freq 3 Multiply] Π Π ∃)

As soon as one of these parameters has been written once to a communication channel, it activates monitoring for that channel.

If a communication warning is sent (in accordance with the protocol criteria) by a monitored port or fieldbus module, the drive triggers a communication interruption.

The drive reacts according to the communication interruption configuration (operating state Fault, maintenance, fallback, and so on)

If a communication warning occurs on a channel that is not being monitored, the drive does not trigger a communication interruption.

### **Enabling of Communication Channels**

A communication channel is enabled once all the parameters involved have been written at least one time. The drive is only able to start if all channels involved in command and reference value are enabled.

### For example

A drive in DSP402 profile is connected to an active communication channel.

It is mandatory to write at least 1 time the reference value and the command in order to switch from 4-Switched on to 5-Operation enabled state.

A communication channel is disabled:

- In the event of a communication warning.
- In forced local mode.

**NOTE:** On exiting forced local mode:

- The drive copies the run commands, the direction, and the forced local reference value to the active channel (maintained).
- Monitoring of the active channels for the command and reference value resumes following a time delay
   [Time-out forc. local] F L a E.
- Drive control only takes effect once the d rive has received the reference and the command from the active channels.

# **Control-Signal Diagnostics**

### Introduction

On the display terminal, the **[Display]**  $\Pi_{\Box \Box \Box}$  -, **[Communication map]**  $\mathcal{L}\Pi\Pi$  - submenu can be used to display control-signal diagnostic information between the drive and the controller:

- Active command channel [Command Channel] [Γ Π d [
- Value of the control word [Cmd Register] Γ Π d from the active command channel [Command Channel]
   Ε Π d Γ
- Active reference frequency channel [Ref Freq Channel] r F [ [
- Value of the reference frequency [Pre-Ramp Ref Freq] F r H from the active target channel [Ref Freq Channel] r F L
- Value of the operating state word [CIA402 State Reg] E L R
- Specific data for all available fieldbusses are in dedicated submenus.
- In the [Command word image] LW , submenu: control words from all channels
- In the [Freq. ref. word map] r W , submenu: reference frequency values produced by all channels

### **Control Word Display**

The [Command Channel] [ [ ] d [ parameter indicates the active command channel.

The [Cmd Register]  $\mathcal{L} \Pi \mathcal{A}$  parameter indicates the hexadecimal value of the control word (CMD) used to control the drive.

The [Command word image] LW, - submenu ([COM. Module cmd.]  $L\Pi d$ ) parameter is used to display the hexadecimal value of the control word from the fieldbus module.

## Reference Frequency Display

The [Ref Freq Channel] r F L L parameter indicates the active channel for reference frequency.

The [Ref Frequency] L F r parameter indicates the value (in 0.1 Hz units) of the reference frequency used to control the drive.

The [Freq. ref. word map] r W, - submenu ([COM Module Ref Freq] L F r J) parameter is used to display the value (in 0.1 Hz units) of the reference frequency from the fieldbus.

### **Operating State Word Display**

The [CIA402 State Reg] E L R parameter gives the value of the operating state word (ETA).

The table provides the bit details of *E L R* parameter:

| Bit       | Description                                      |
|-----------|--------------------------------------------------|
| DRIVECOM  | Status word                                      |
| Bit0 = 1  | Ready to switch on                               |
| Bit1 = 1  | Switched on                                      |
| Bit2 = 1  | Operation enabled                                |
| Bit3 = 1  | Operating state fault                            |
| Bit4 = 1  | Power stage is switched on                       |
| Bit5 = 0  | Quick stop                                       |
| Bit6 = 1  | Switch on disabled                               |
| Bit7 = 1  | Warning                                          |
| Bit8 = 1  | Drivecom reserved                                |
| Bit9 = 0  | Forced local mode in progress                    |
| Bit10 = 1 | Reference value reached (steady state)           |
| Bit11 = 1 | Reference value exceeded (< LSP or > HSP)        |
| Bit12     | Reserved                                         |
| Bit13     | Reserved                                         |
| Bit14 = 1 | Stop imposed via <b>STOP</b> key                 |
| Bit15 = 0 | Motor rotation in forward direction (or stopped) |

# **Communication Interruption Message**

# Description

If the drive does not receive any Modbus request sent to its address for a predefined time [Modbus Timeout]  $E E_{\square}$ , a [Modbus Com Interruption]  $E E_{\square}$ , is triggered.

# **Glossary**

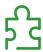

## A

### **Abbreviations**

Req. = Required
Opt. = Optional

# C

**CAN** 

Controller Area Network is an internally standardized serial bus system

COB

Communication Object. A unit of transportation in a CAN network. Data must be sent across a CAN Network inside a COB. There are 2048 different COB's in a CAN network. A COB can contain at most 8 bytes of data.

**COB ID** 

Each COB is uniquely identified in a CAN network by a number called the COB Identifier (COB-ID).

# D

### Display terminal

The display terminal menus are shown in square brackets.

For example: [Communication]

The codes are shown in round brackets.

For example: [ • II -

Parameter names are displayed on the display terminal in square brackets.

For example: [Fallback Speed]

Parameter codes are displayed in round brackets.

For example: L F F

## E

# **Error**

Discrepancy between a detected (computed, measured, or signaled) value or condition and the specified or theoretically correct value or condition.

## F

### **Factory setting**

Default configuration of the product.

### Fault

Fault is an operating state. If the monitoring functions detect an error, a transition to this operating state is triggered, depending on the error class. A "Fault reset" is required to exit this operating state after the cause of the detected error has been removed. Further information can be found in the pertinent standards such as IEC 61800-7, ODVA Common Industrial Protocol (CIP).

### **Fault Reset**

A function used to restore the drive to an operational state after a detected error is cleared by removing the cause of the error so that the error is no longer active.

# L

### **LSB**

Least Significant Byte

М

### Monitoring function

Monitoring functions acquire a value continuously or cyclically (for example, by measuring) in order to check whether it is within permissible limits. Monitoring functions are used for error detection.

**MSB** 

Most Significant Byte

N

**NMT** 

Network Management. One of the service elements of the application layer in the CAN Reference Model. The NMT serves to configure, initialize, and handle detected errors in a CAN network.

P

**Parameter** 

Device data and values that can be read and set (to a certain extent) by the user.

**PDO** 

Process Data Object

**PELV** 

Protective Extra Low Voltage, low voltage with isolation. For more information: IEC 60364-4-41

**PLC** 

Programmable logic controller

Power stage

The power stage controls the motor. The power stage generates current for controlling the motor.

Q

**Quick Stop** 

The quick Stop function can be used for fast deceleration of a movement as a response to a detected error or via a command.

R

**RPDO** 

Receive PDO

S

**SYNC** 

Synchronization Object

T

**TPDO** 

Transmit PDO

W

Warning

If the term is used outside the context of safety instructions, a warning alerts to a potential problem that was detected by a monitoring function. A warning does not cause a transition of the operating state.

Z

# Zone of operation

This term is used in conjunction with the description of specific hazards, and is defined as it is for a **hazard zone** or **danger zone** in the EC Machinery Directive (2006/42/EC) and in ISO 12100-1.